# **How Can I Perform an Audit of My Gas Meter Readings without Closing the Shift?**

This lesson will teach you how to run a report that shows meter readings without closing your shift.

## **Manager Keys**

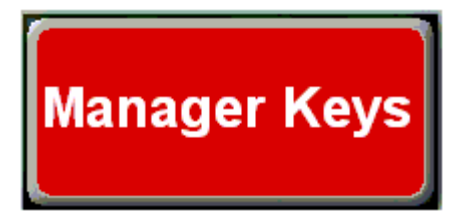

Touch the **"Manager Keys"** button.

### **Meter Report**

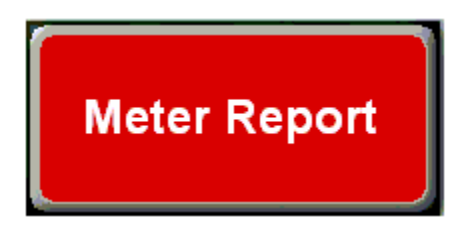

Touch the **"Meter Report"** button.

### **Enter Password**

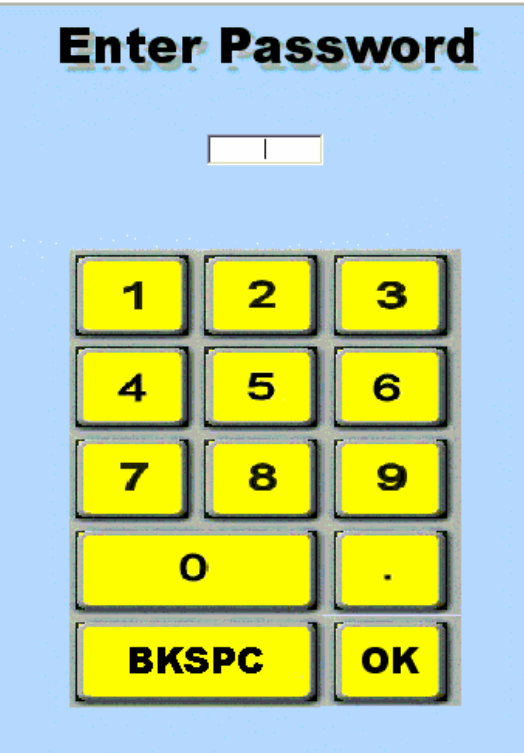

Type your password using the on screen number pad or the number pad on the keyboard.

#### **Interim Report**

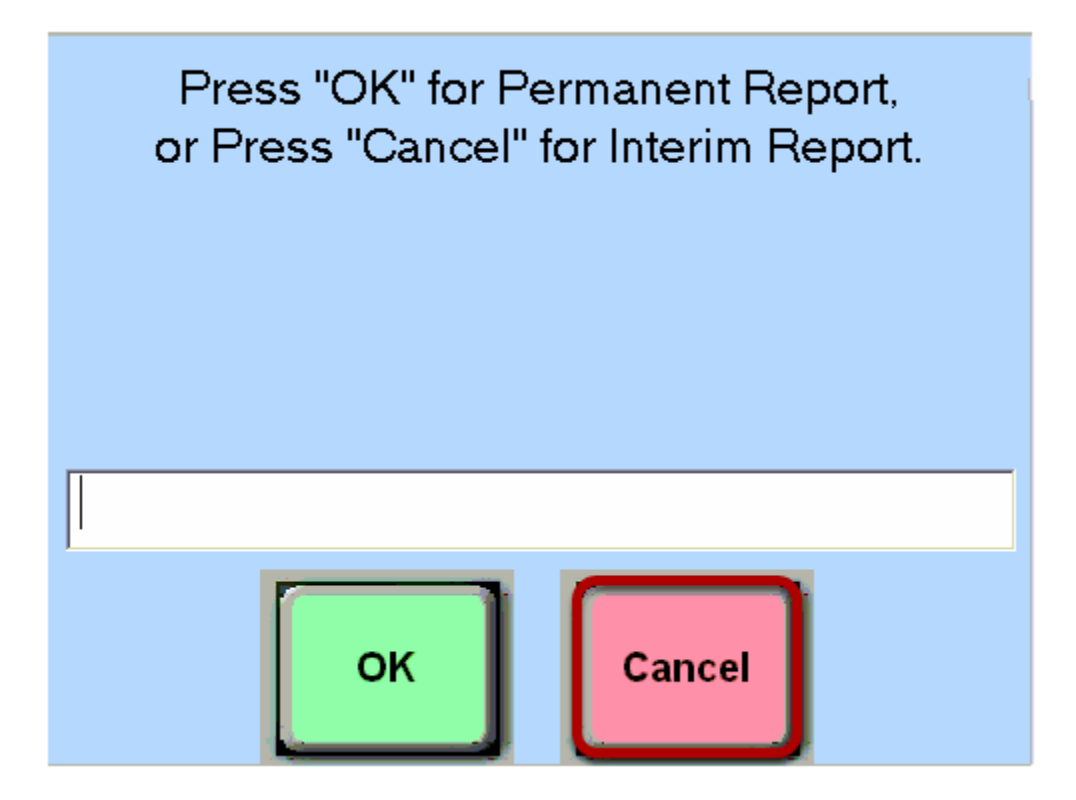

Touch the **"Cancel"** button to run an interim meter report.

### **Printing Meters Report**

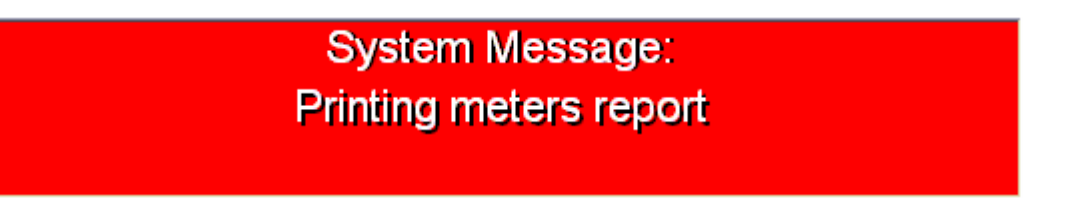

You will see a message confirming that the interim meter report is printing on the thermal receipt printer.